BÖLÜM 3 **VERİ GİRİŞİ** 

#### **Koordinat Sistemi**

Çizilen tüm nesneler ya dünya koordinat sistemi ( WCS) ya da kullanıcı koordinat sistemi (UCS) ile girilir. Girdiğiniz koordinatlar yazılıma ya Kartezyen (X,Y) ya da Polar (mesafe, açı) koordinat sistemiyle aktarılır.

# **Kartezyen Koordinat Sistemi**

Kartezyen koordinat sistemi; noktaların yerini, bir başlangıç noktasından birbirine dik eksenler boyunca uzaklıkları ile tanımlar. Dünya koordinat sisteminde (WCS) merkez nokta 0,0 ve X ekseni yatay doğrultuyu Y ekseni düşey doğrultuyu temsil eder. Pozitif X yönü sağa, Pozitif Y yönü yukarı doğrudur.

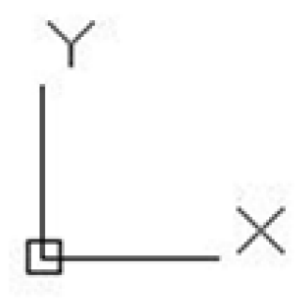

Kartezyen koordinat girmek için önce X koordinatı, sonra virgül ve Y koordinatı yazılıp ENTER' e basılır.

Örnek: 5, 10 (X,Y)

#### **Polar Koordinat Sistemi**

Polar koordinat sistemi noktaların yerini uzaklık ve açı ile belirler. Uzaklık, göreceli girişte bir önceki noktadan mutlak girişe orijinden ölçülürken, varsayılan olarak açı X ekseninden saat yönünün tersine ölçülür. Aşağıdaki örnekte doğru 20 birim uzunluğunda ve orijine göre 60 derecelik bir açıdadır.

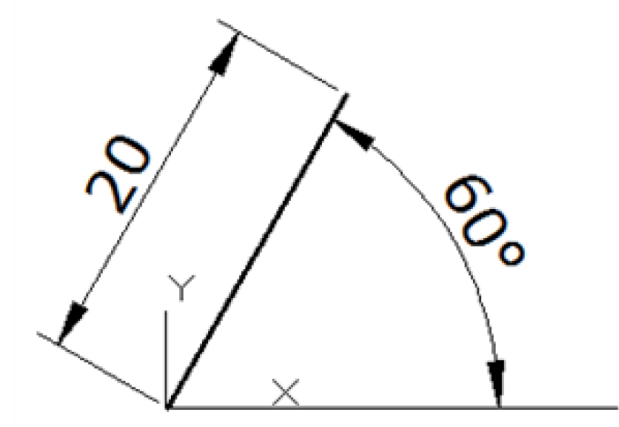

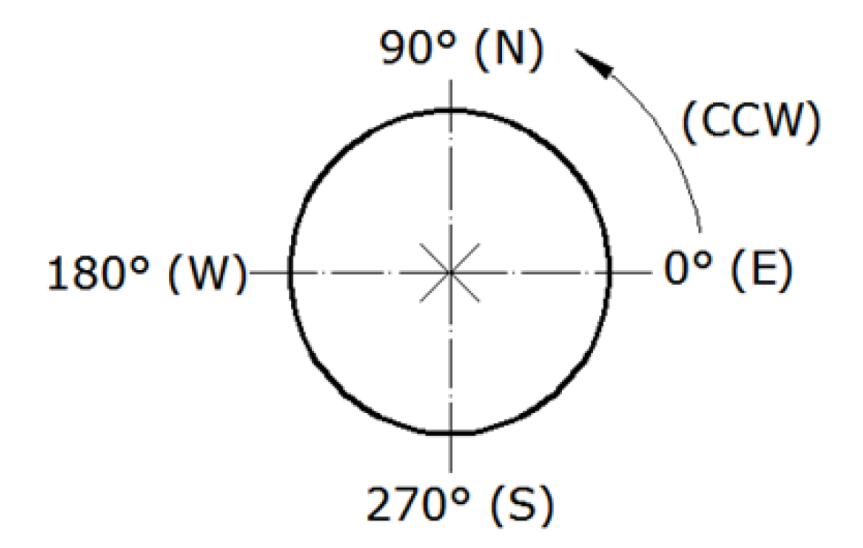

# **Göreceli Koordinat Girişi**

AutoCAD' de koordinatlar mutlak ya da göreceli olarak girilebilir. Kartezyen ya da Polar koordinatlar mutlak olduklarında 0,0 noktasından göreceli olduklarında son seçilen noktadan ölçülürler. Göreceli koordinat girmek için önce bir nokta seçilmeli sonra @ sembolü yazıldıktan sonra koordinatlar yazılmalıdır.

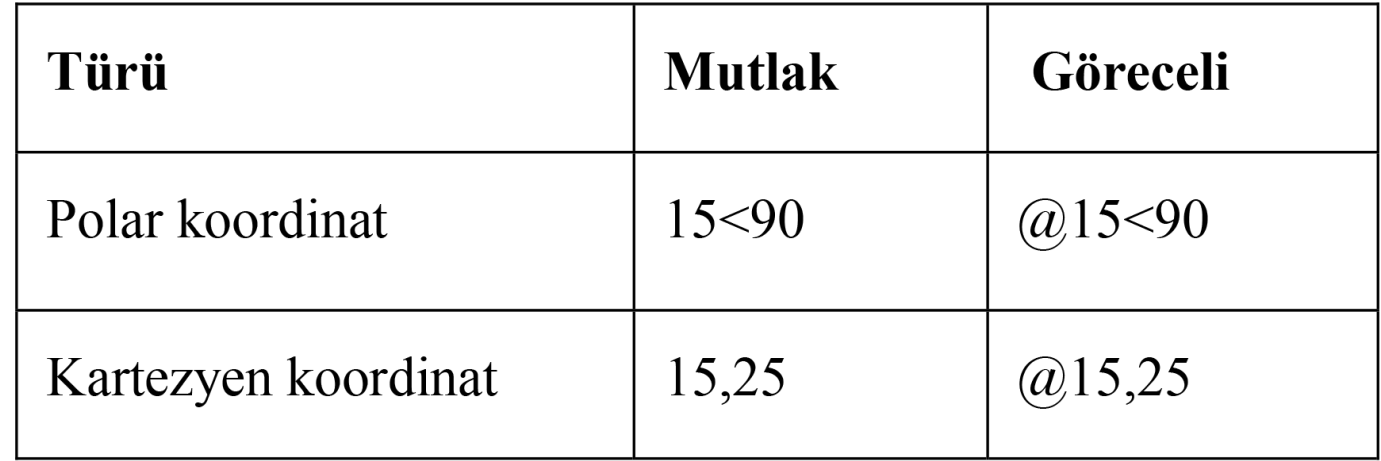

# **Dinamik Veri Girişi**

Dinamik veri girişi verileri hareketli girmek için kullanılır. Verileri komut satırına girmek yerine imlecin hemen yanında bulunan dinamik veri ara yüzüne girebilirsiniz. Dinamik veri girişi bağlama ve kullanılan araca göre değişir.

Dinamik veri girişini aktif hale getirmek için aşağıdakilerden herhangi biri kullanılabilir.

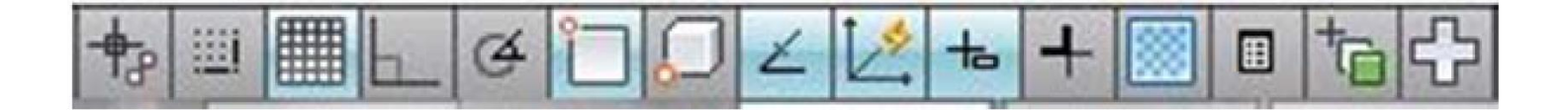

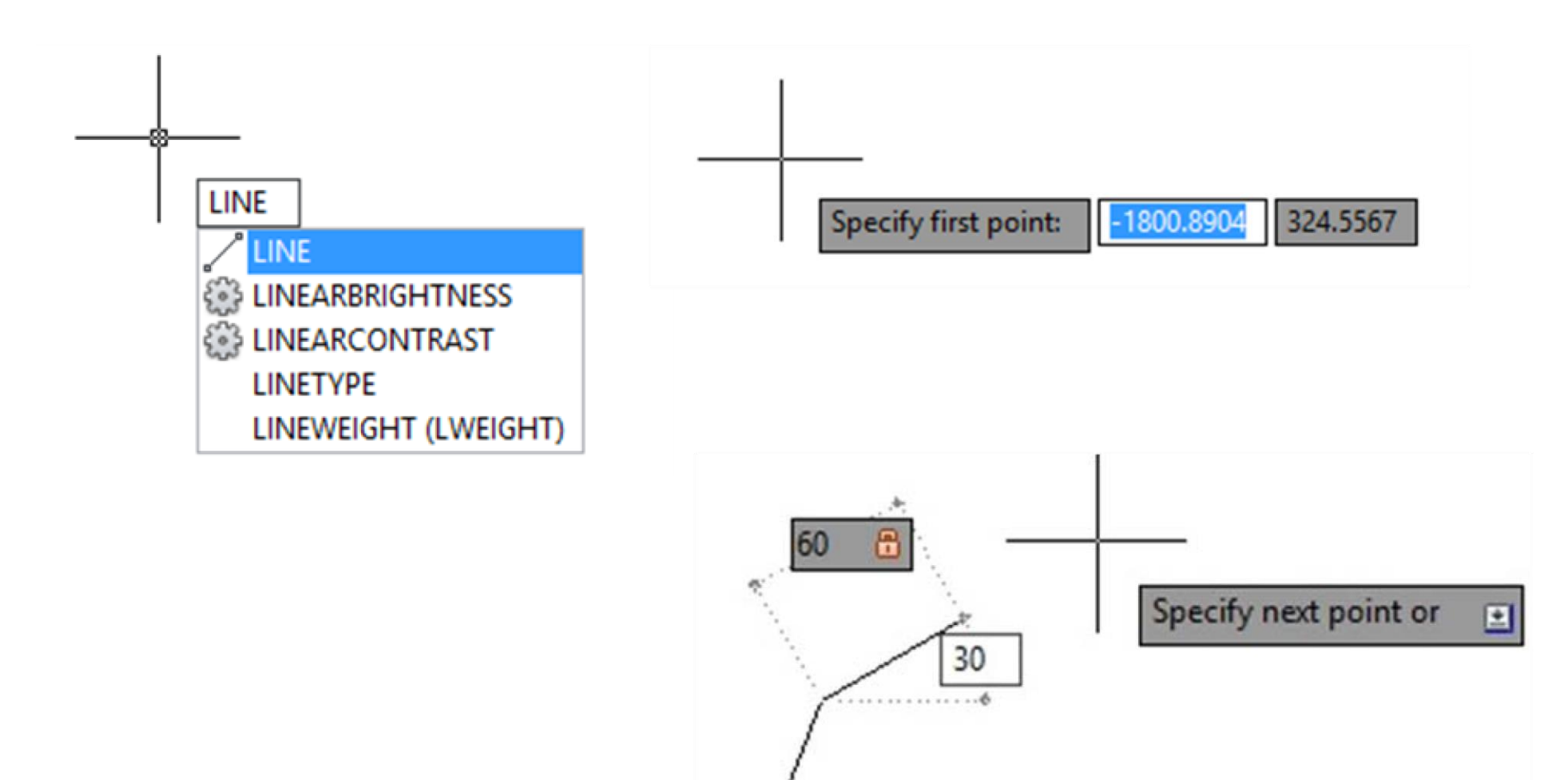

# **Dinamik Giriş Seçenekleri**

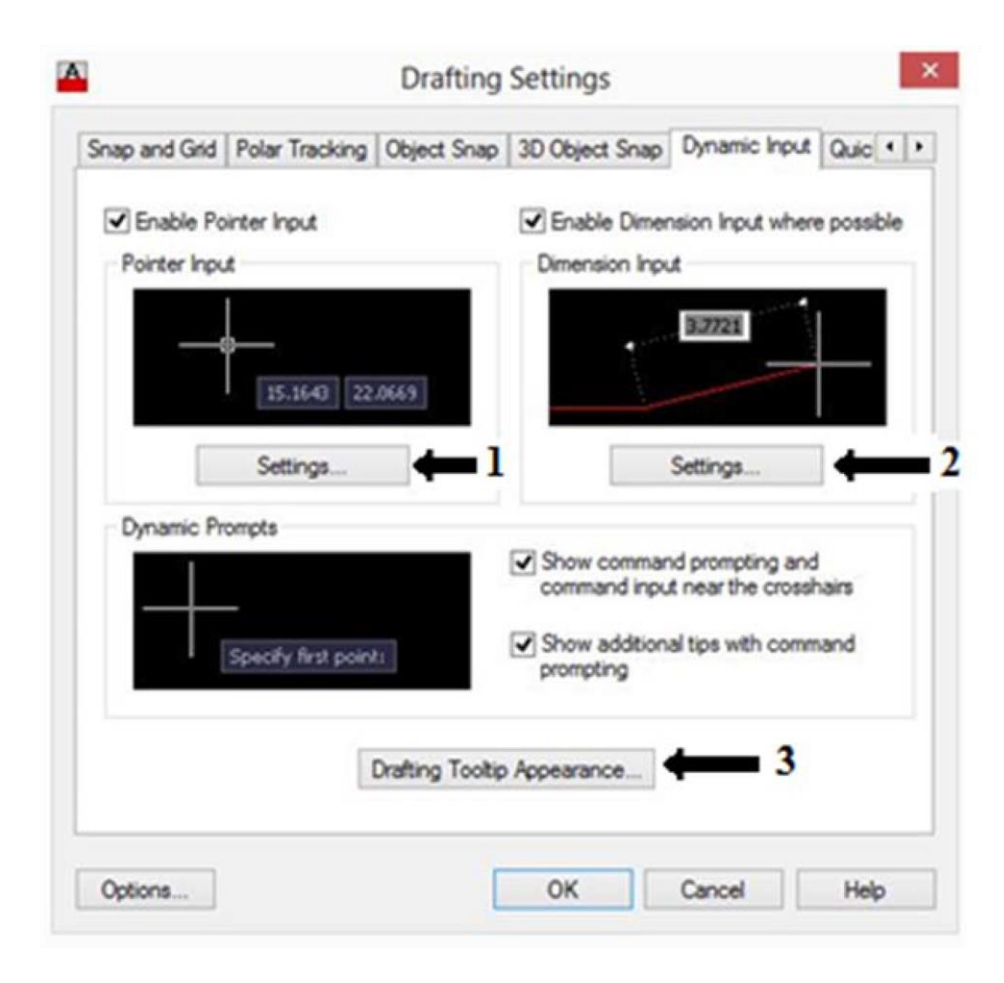

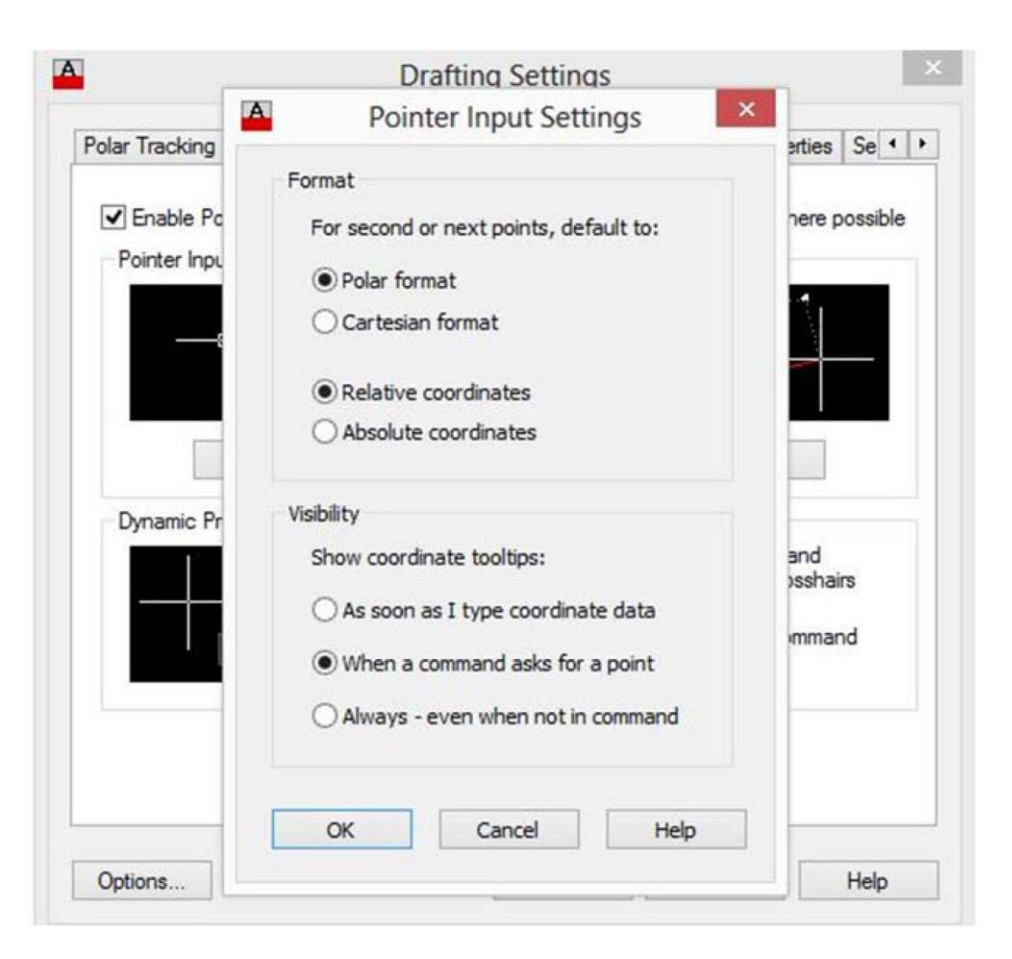

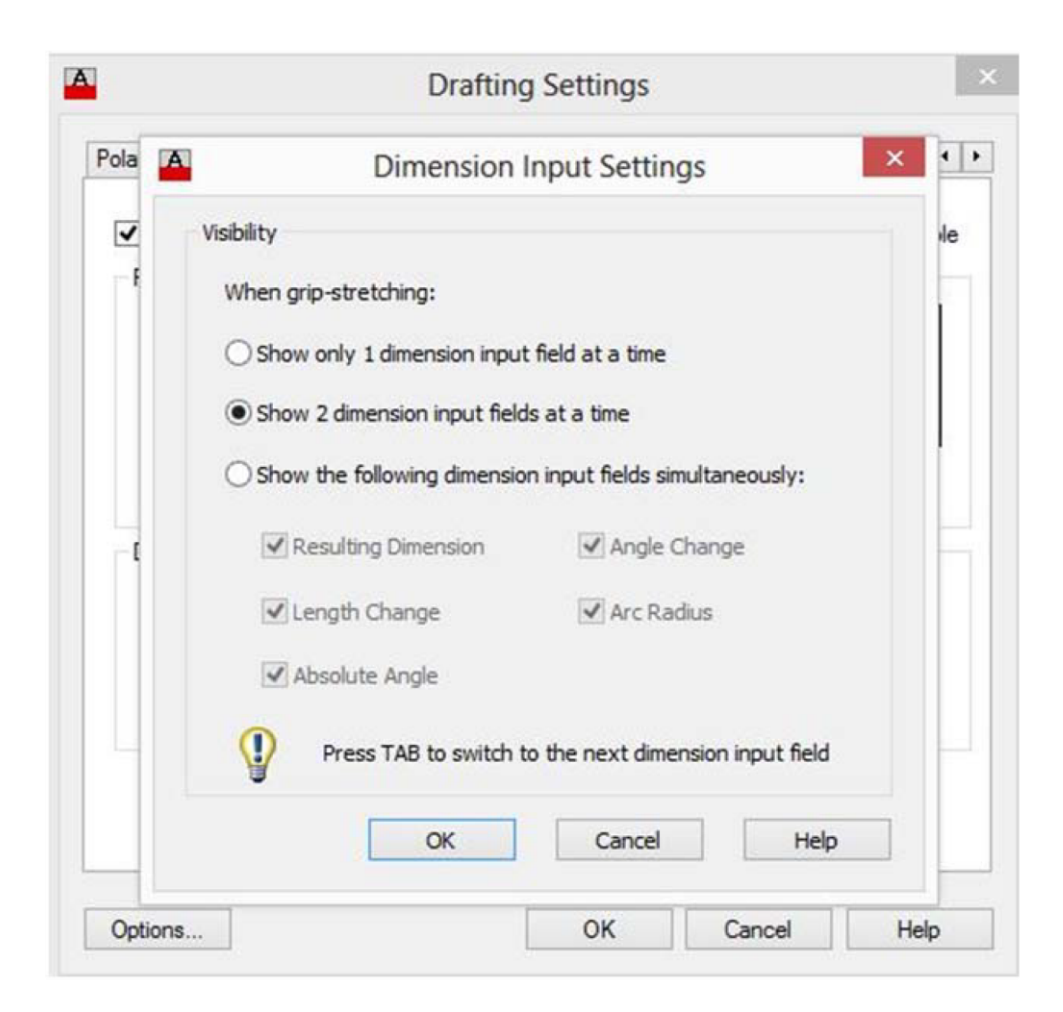

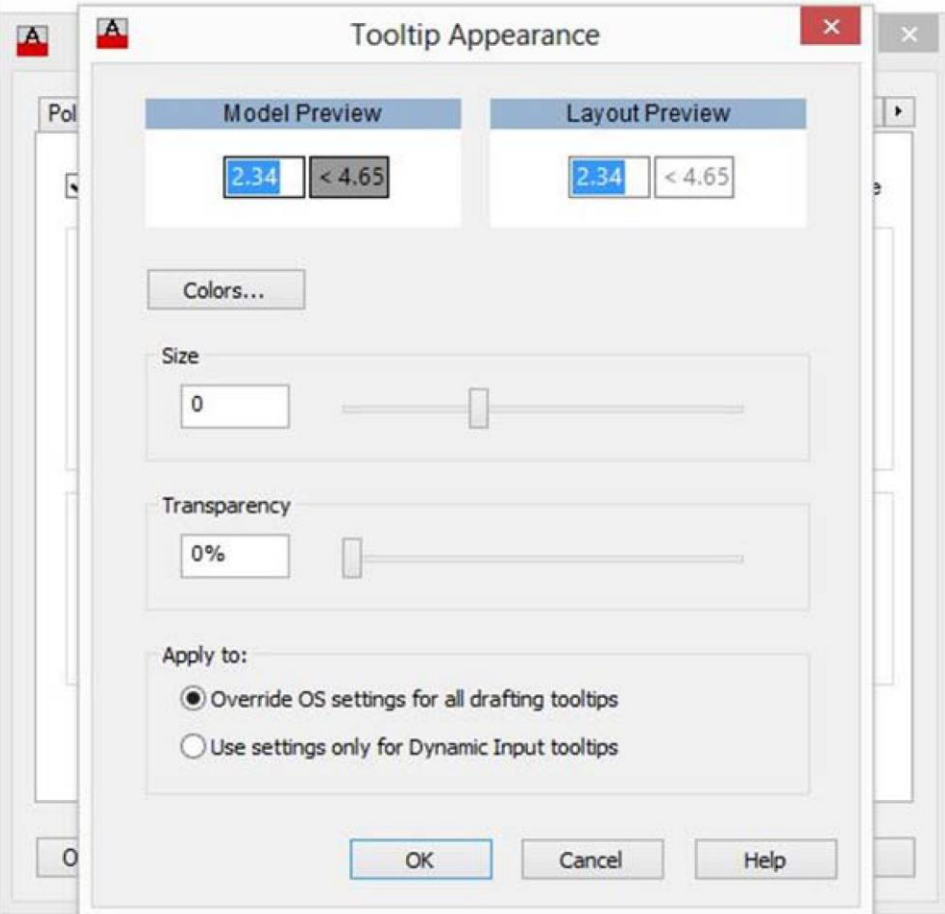

# **Doğrudan Veri Girişi**

Dinamik veri girişi kapatılarak verilen komut satırından doğrudan girilebilir. Bu şekilde koordinat girmek imleçle işaretlemekten daha kesindir. Bu yöntemle girilen koordinatlar her zaman mutlaktır.

# **Doğrudan Veri Giriş Örneği**

Command: Command: Command: \_circle Specify center point for circle or [3P/2P/Ttr (tan tan radius)]: 100.100

@ - CIRCLE Specify radius of circle or [Diameter]:

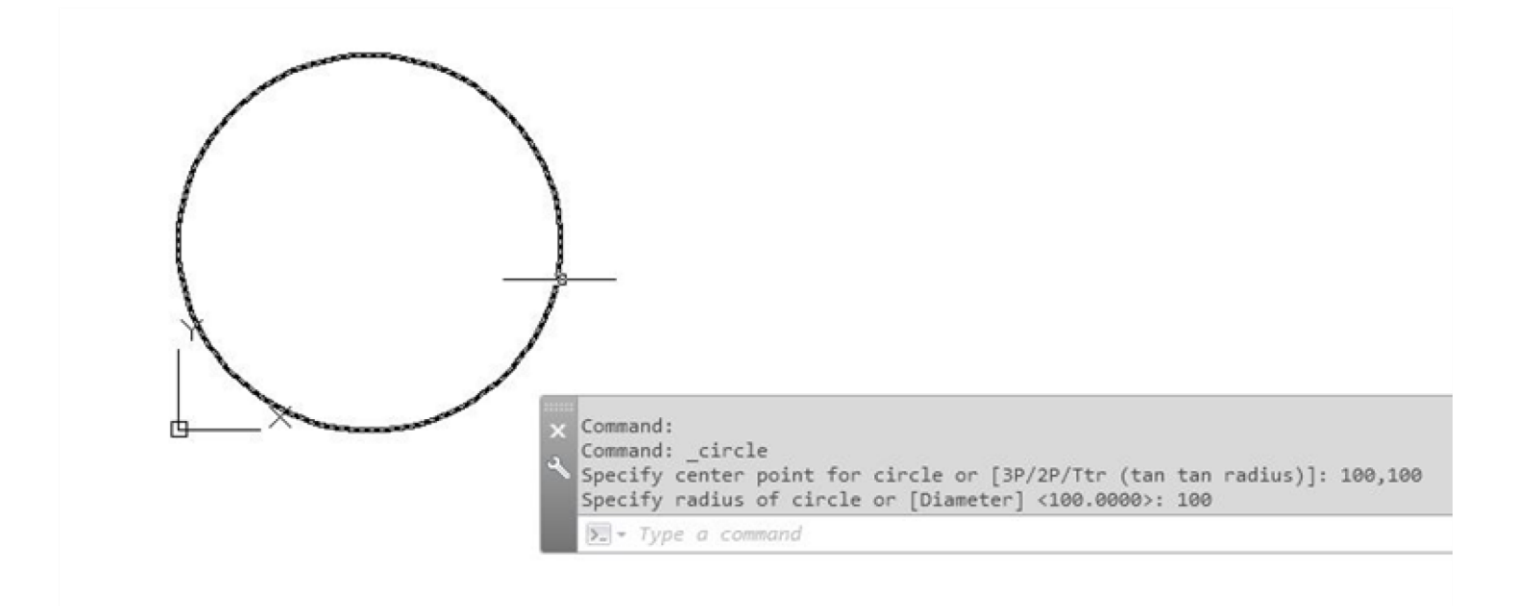

#### **Nesneye Kilitlenme**

Nesneye kilitlenme (object snap) imleçle veri girerken kullanılabilecek araçtır. İstediğiniz noktaları h ızlı ve kesin bulmanızı sağlar. Çizim yaparken veya nesneleri düzenlerken nesneye kilitlenme çok büyük kolaylık sağlar.

Çizilen her nesnenin çeşitli seçilebilir noktaları vardır, nesnenin başı, ortası, sonu, merkezi, vb. Bu noktalar çizime yeni nesneler eklerken veya var olan nesneleri değiştirirken çizimle ölçülerin kesinliği açısından büyük önem taşır.

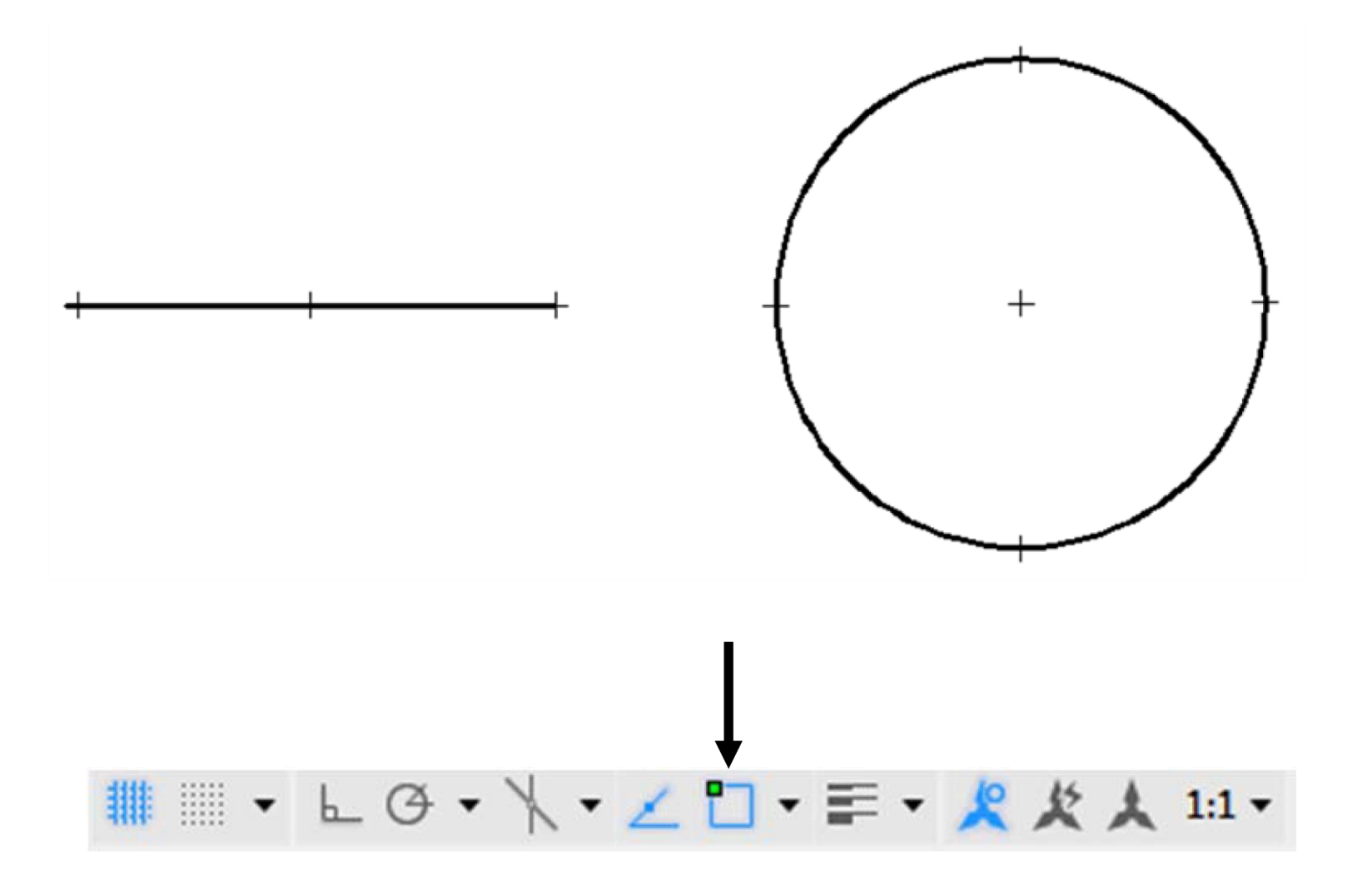

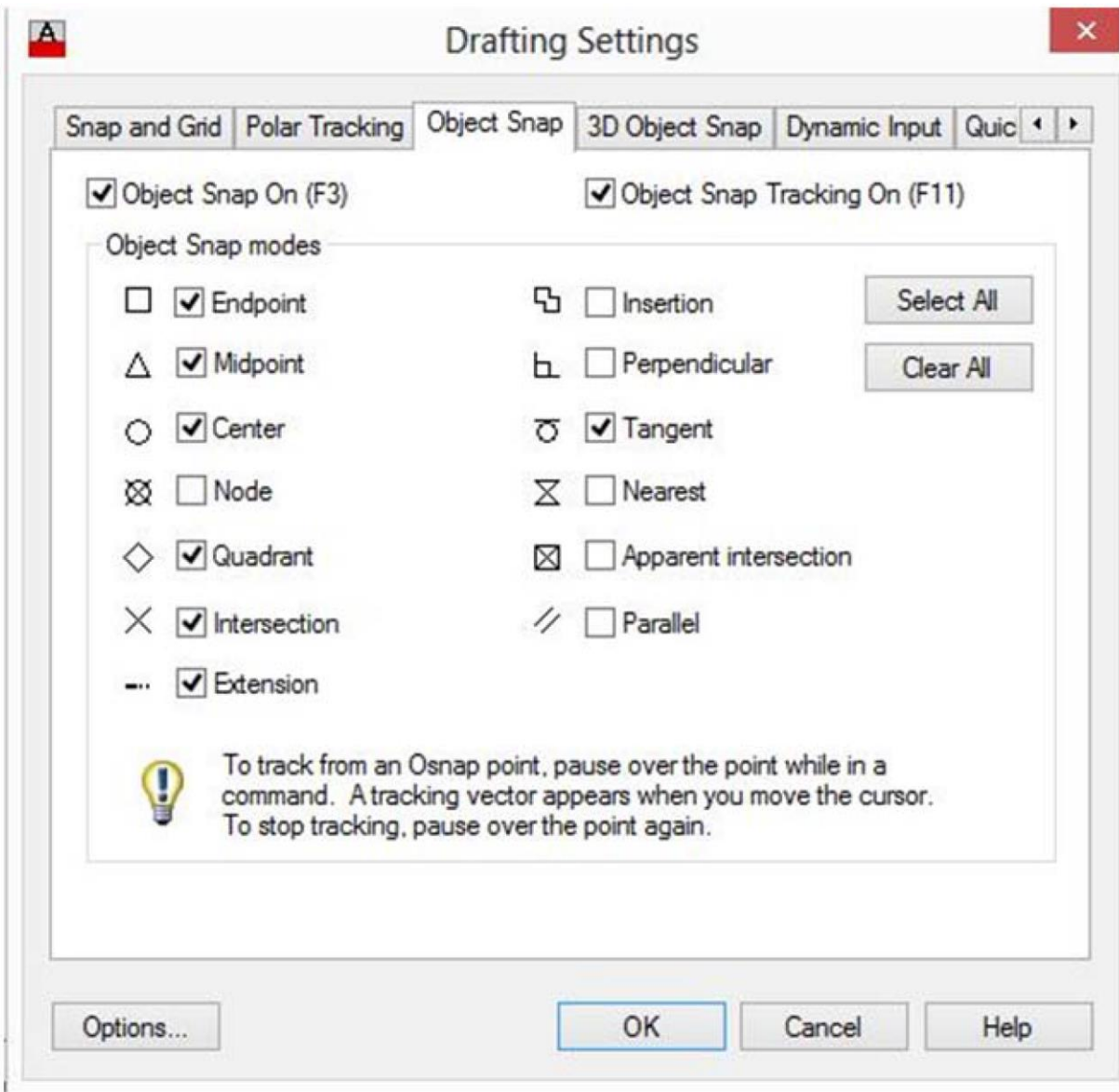

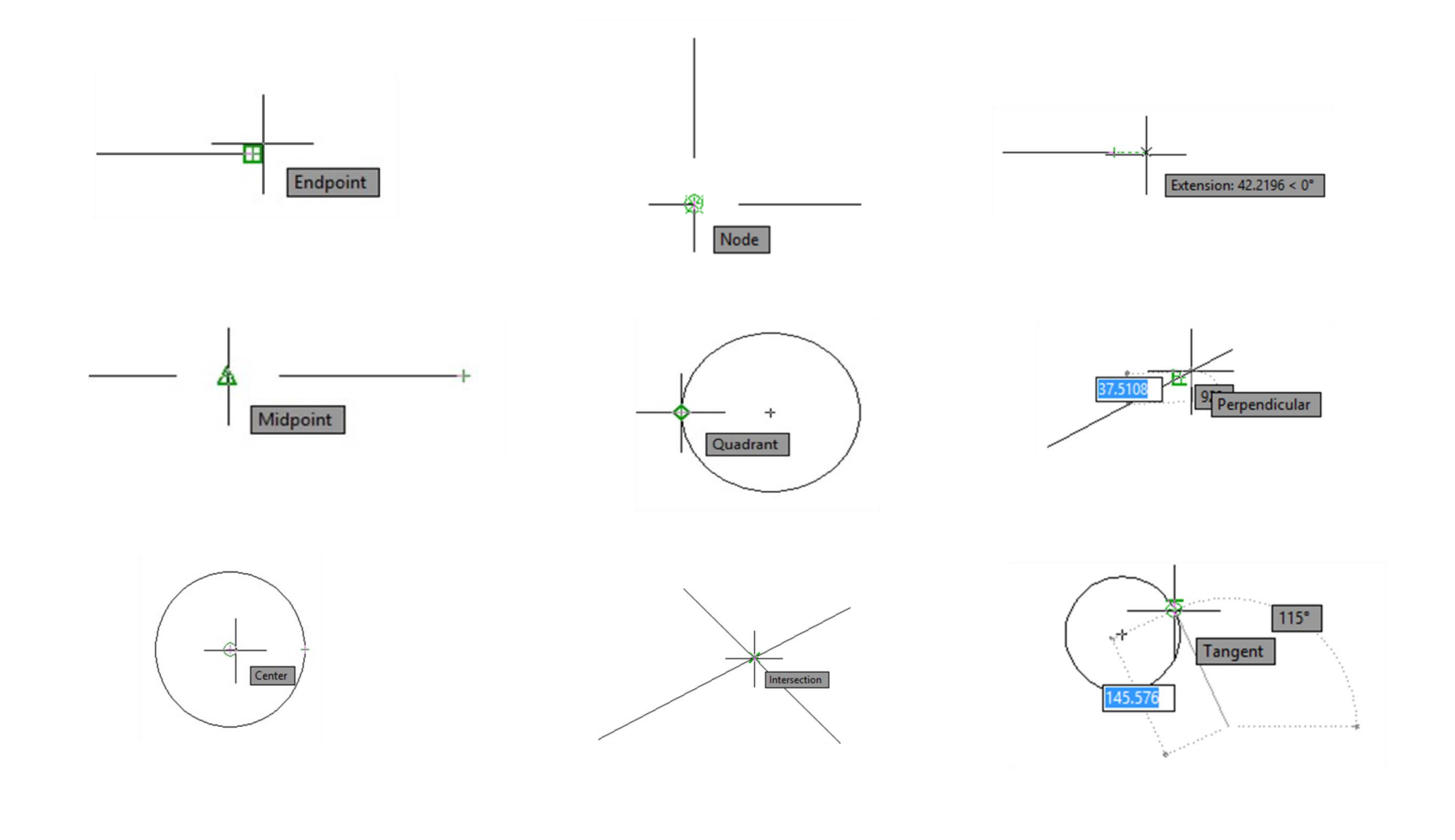

# **Nesneye Kilitlenme Örneği**

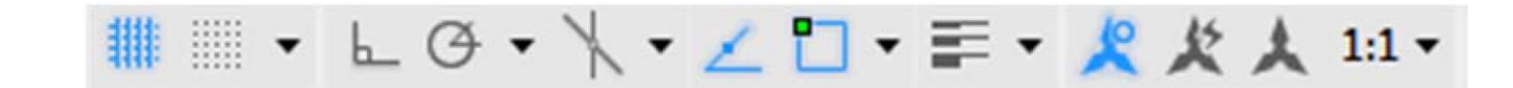

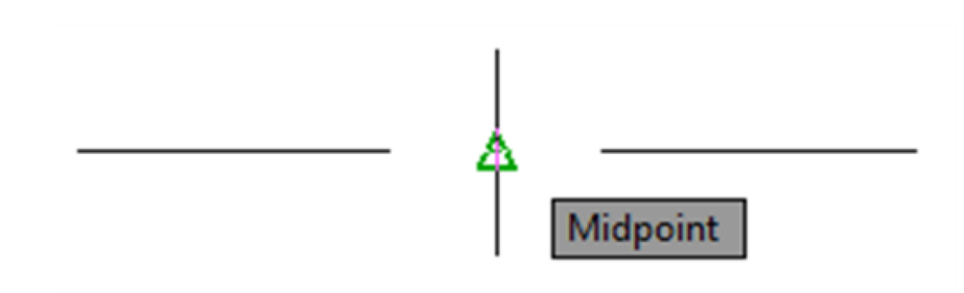

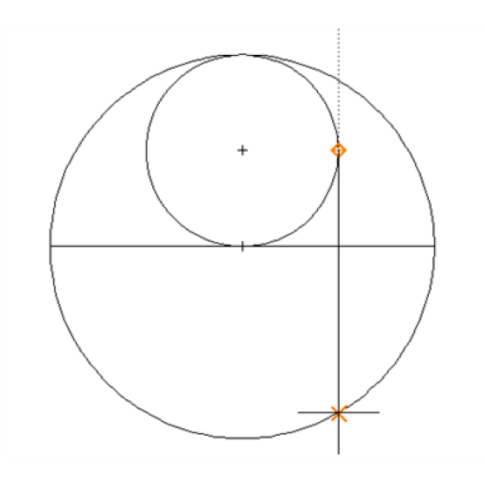

#### **Nesne Takibi**

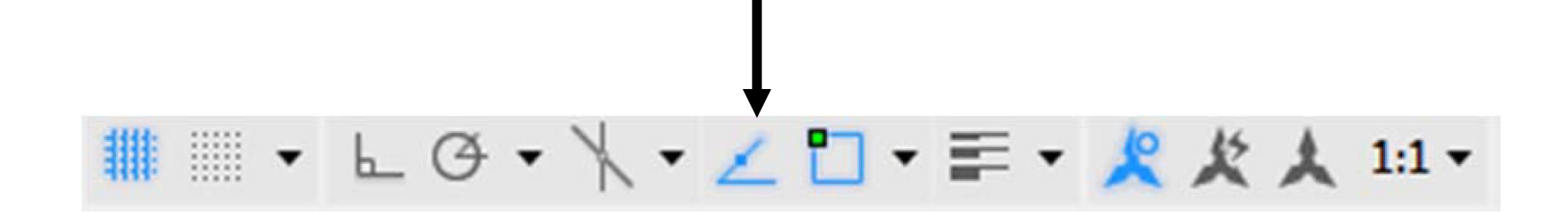

Nesne takip örneği

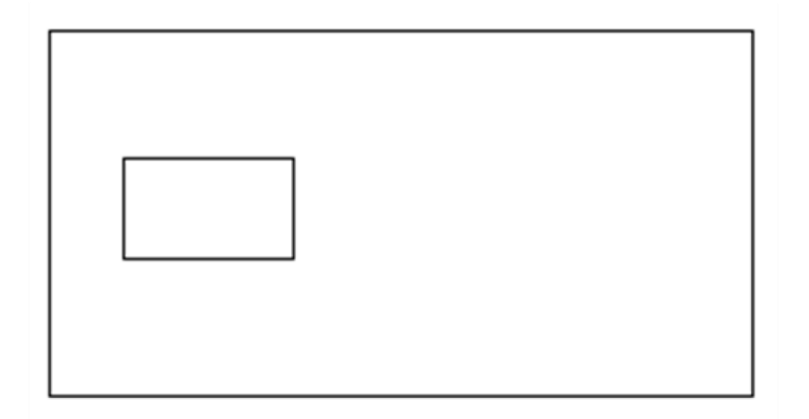

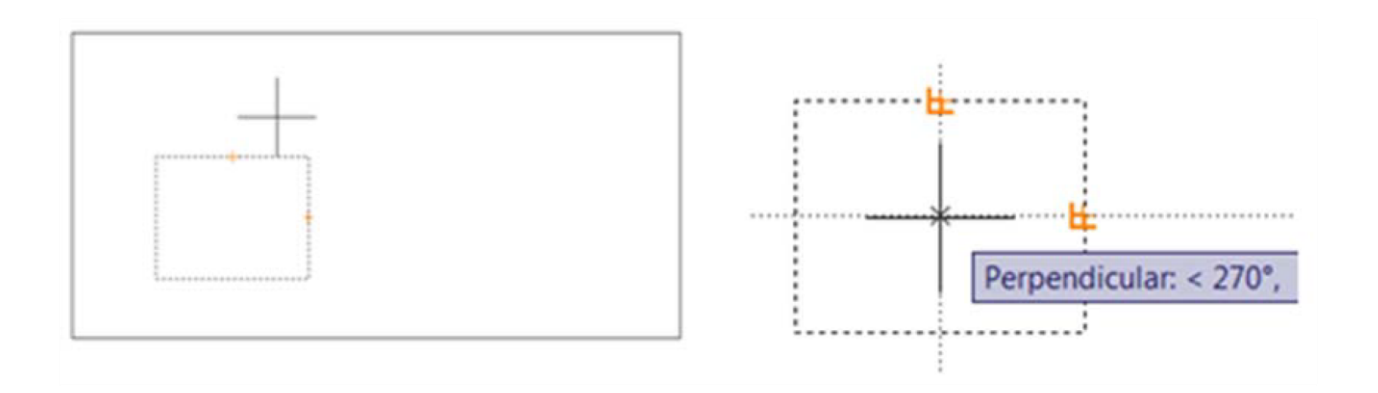

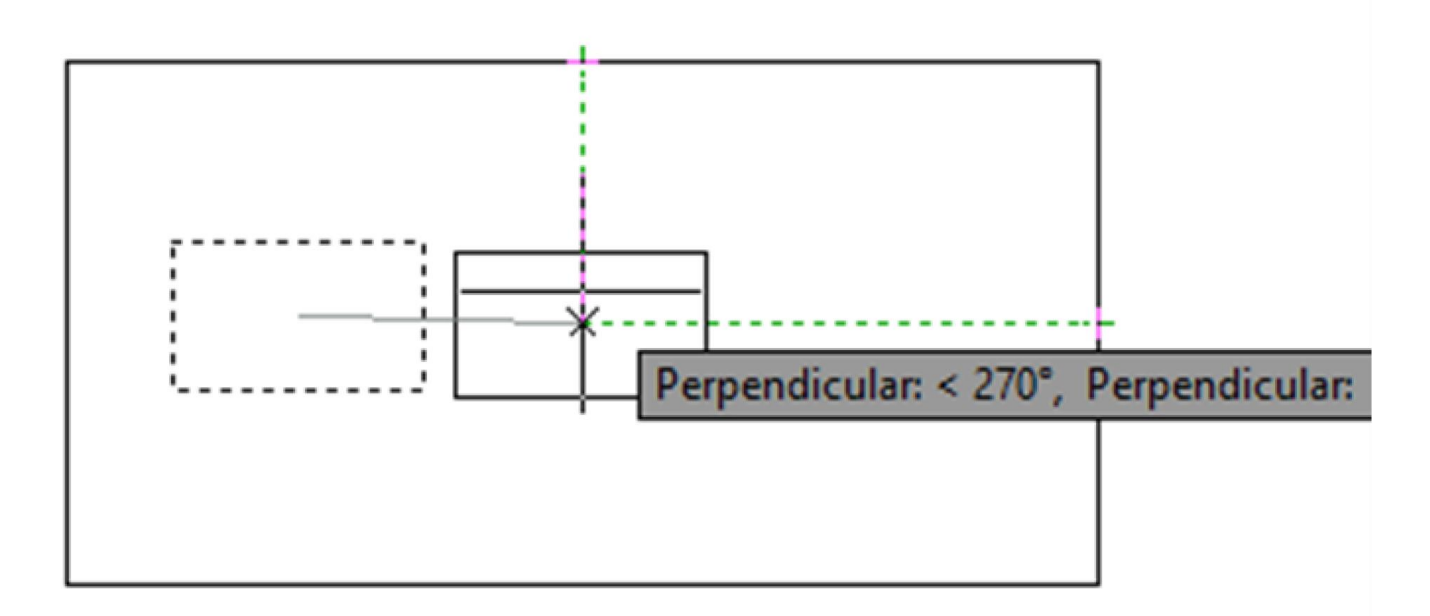

#### ÖRNEKLER

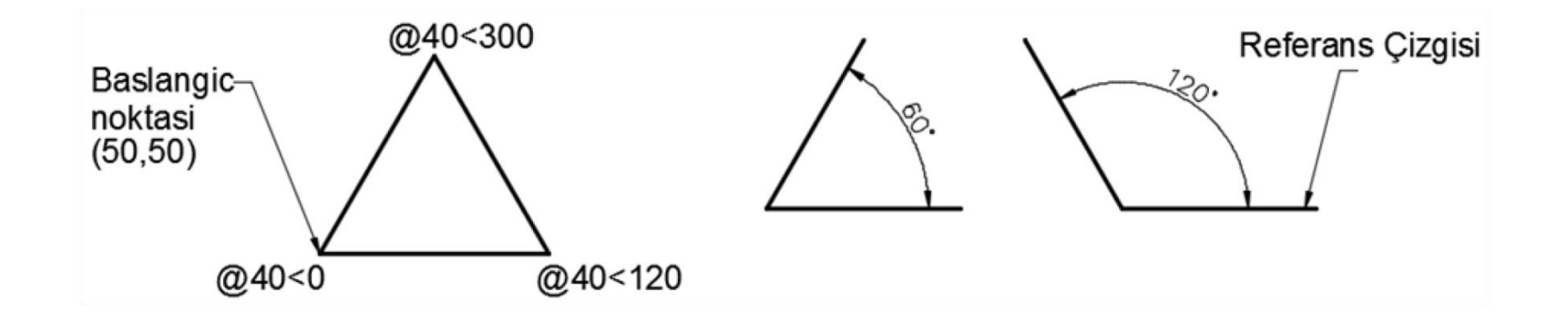

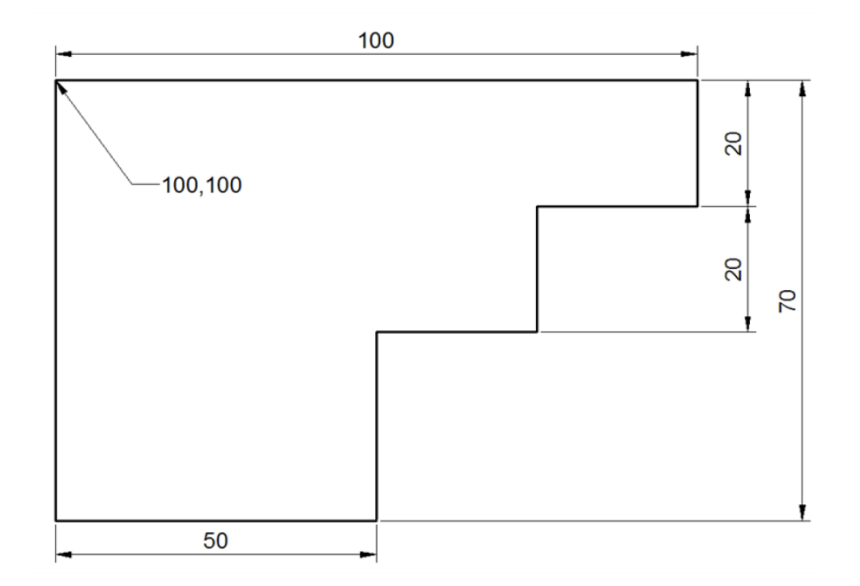